# **Atelier "EDD" 2024 Electronic Data Delivrable**

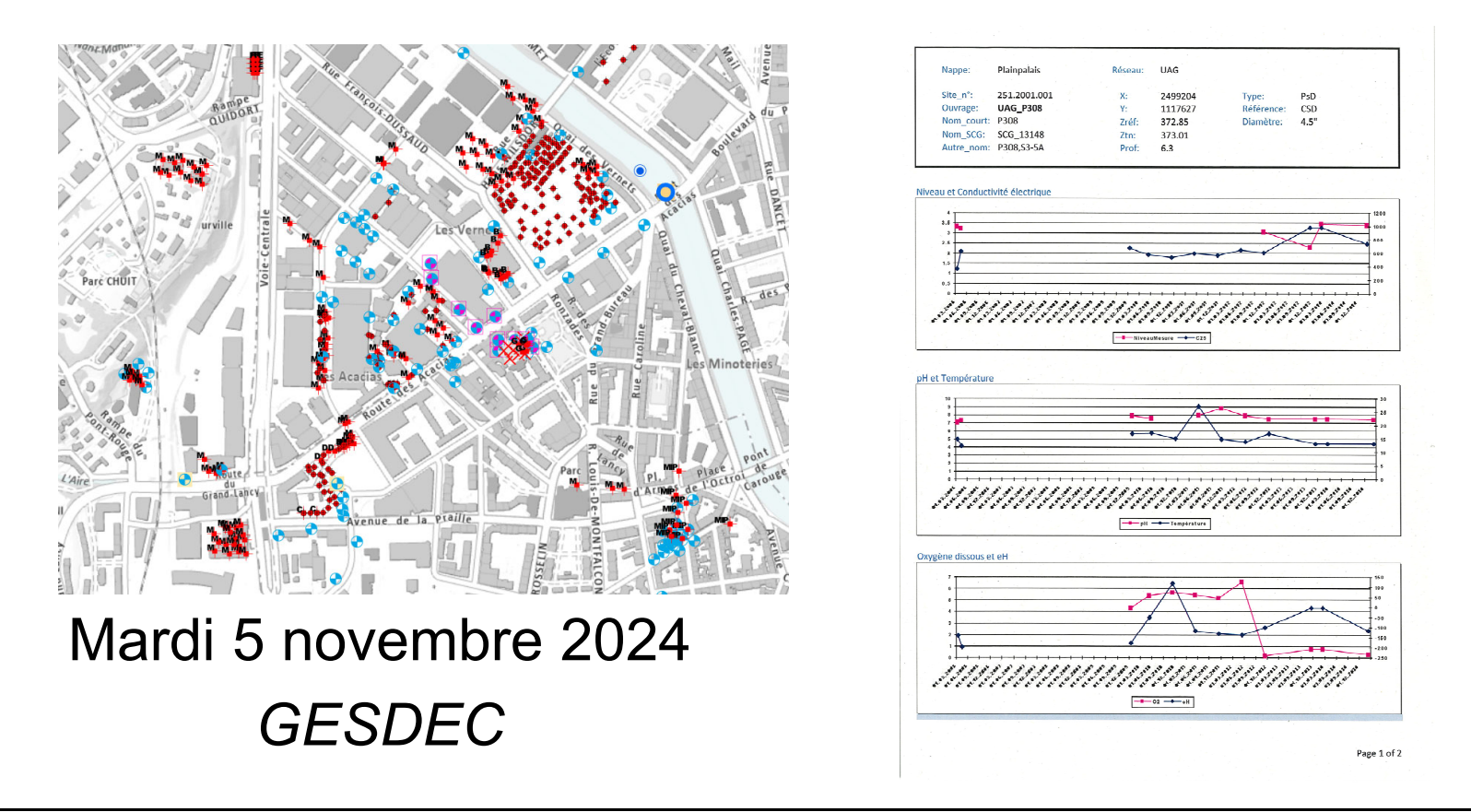

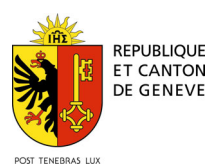

#### **Programme**

- $\bullet$ 13h30- 13h35. Introduction (A. Davit, chef du secteur Sites pollués)
- 13h35- 13h45. Informations SOLSTISS (S. Favre)
- $\bullet$  13h45- 15h00 EDD: Généralités, séquence optimale de travail, macros de contrôle (S. Cuccodoro)
- $\bullet$ 15h00-16h00. Exemples, cas particuliers. Questions/ réponses
- 16h00- 17h00. Echanges verrée

#### **Sommaire**

- *Introduction - EDD?*
- *EDD "GESDEC" – Historique*
- *Structure et champs principaux*
- *Séquence optimale pour la gestion des EDD*
- *EDD "bureau" et "laboratoire"*
- *BD Hydrochimique du GESDEC*

• *QUESTIONS*

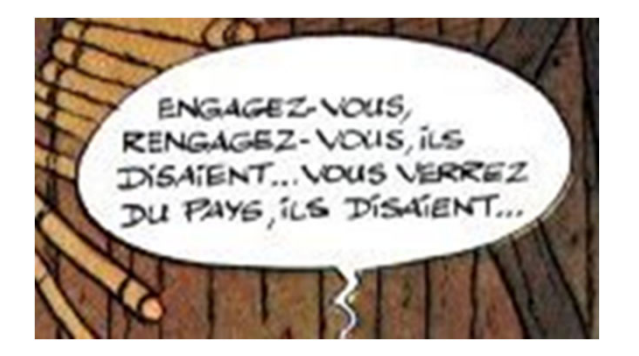

#### **Introduction – EDD Qesaco?**

*Electronic Data Deliverable (EDD)*

*Fichiers numériques normalisés*

*La normalisation informatique des données environnementales, exigée par l'EPA depuis plus de 25 ans, fait l'objet de nombreuses publications et directives aux US*

*http://www.earthsoft.com/wp-*

*content/uploads/2011/05/Ground-Water-Forum-Fact-Sheet-EDD-appendix.pdf*

### **Intérêt des EDD**

- $\triangleright$  Minimiser les erreurs de transcription
- Nourrir des bases de données relationnelles
- Contrôle QAQC des analyses
- Compilations historiques et spatiales issues de plusieurs sources
- Cartographie des pollutions, panaches,…
- Archiver et valoriser des opérations et analyses couteuses
- Eviter des frais inutiles (par un dédoublement d'analyses)
- Fournir aux BE toutes les informations existantes afin de permettre une réflexion complète (historique du site et voisinage)

*Art. 8 Appréciation des besoins de surveillance et d'assainissement*

– 1 L'autorité examine, sur la base de l'investigation préalable, si le site pollué nécessite une surveillance ou un assainissement en vertu des art. 9 à 12. Ce faisant, elle tient compte des atteintes causées par d'autres sites pollués ou par des tiers.

### **EDD "GESDEC" - historique**

#### *2004: Mise en œuvre à Genève des EDD au format Access à l'occasion du mandat du cadastre des sites pollués du canton de Genève (Scitec Research)*

*2008: Les résultats analytiques sont systématiquement demandés avec les rapports OSites, et imposés aux laboratoires d'analyses dans les marchés publics*

#### *2015-2024: Développement d'outils permettant de rationnaliser la saisie et la gestion des EDD "GESDEC".*

- Dès décembre 2015 les BE (12.2015 OSites; 01.2018 OLED) doivent saisir leur données dans une EDD dédiée aux échantillonnages, et fournir les EDD laboratoire selon un format fixe (Excel).
- Depuis 2017, afin d'aider les utilisateurs à identifier d'éventuelles erreurs avant transmission des fichiers au GESDEC, des macros de contrôle ont été implémentées.
- Finalement, en janvier 2019, une chaîne de macros (tests) a été créée et permet aux BE de remettre au GESDEC des fichiers entièrement vérifiés et de tester l'importation dans la BD préalablement à leur transmission au GESDEC.
- En 2024, arrivée tonitruante des PFAS, l'intégration d'outils pour les lixiviats et tester la conformité des unités sont rendues nécessaires.
- En 2024, à la demande d'un BE, ajout d'une contrainte sur le fichier labo pour distinguer les analyses OLED et OSol.

#### **EDD et BD relationnellesStructure et champs**

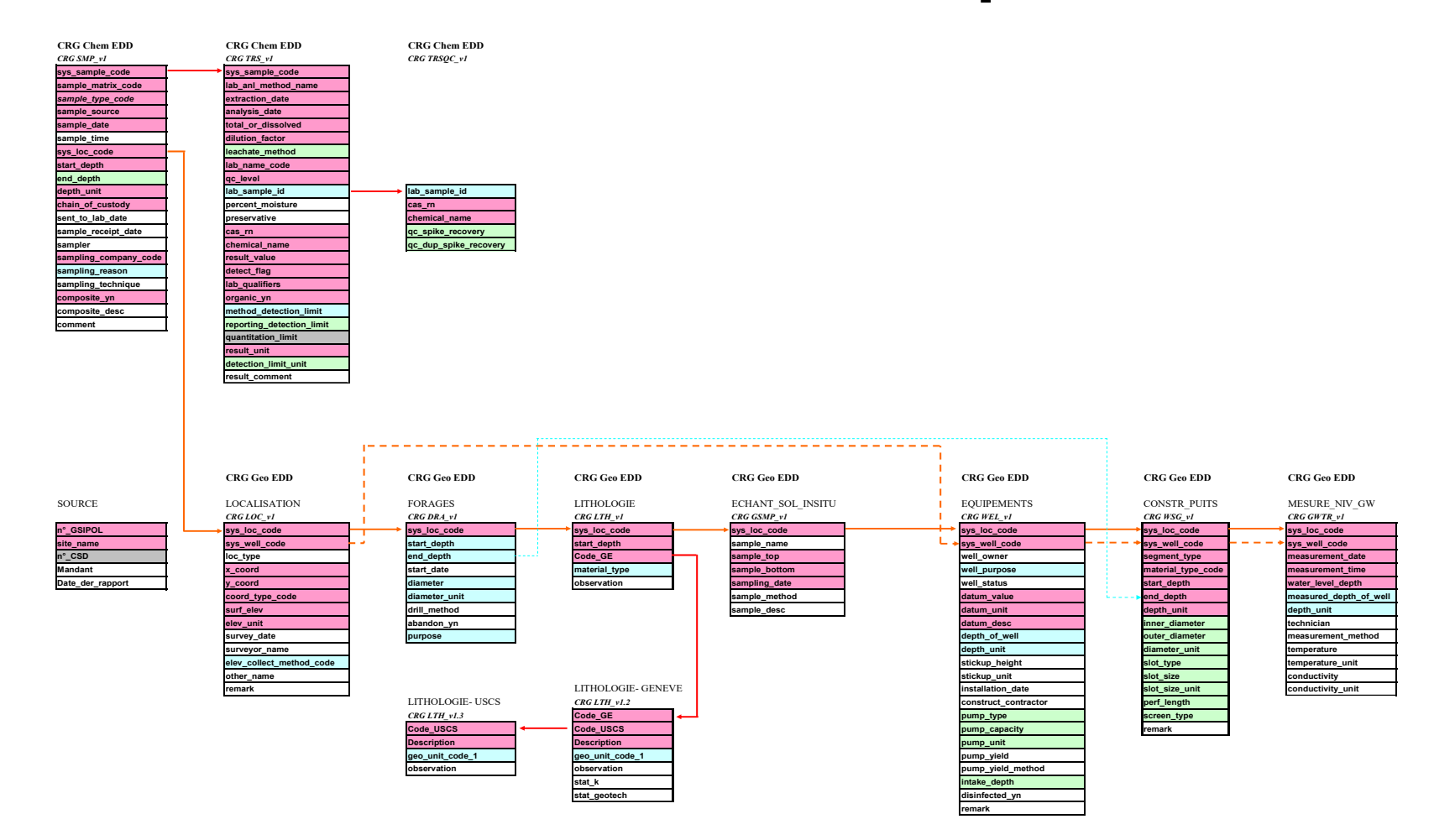

#### **EDD et BD relationnellesStructure et champs**

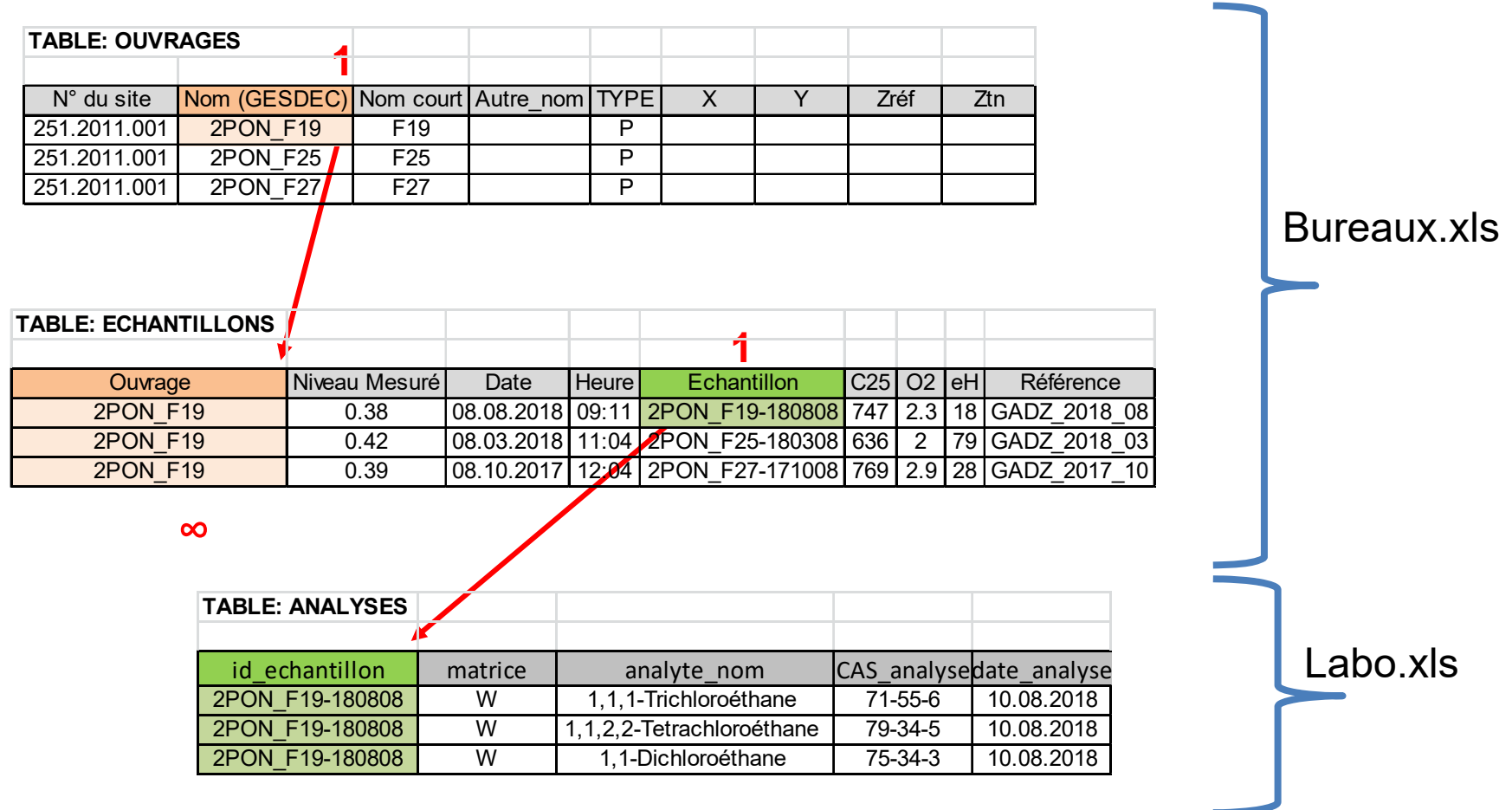

#### **Pratique des EDD – Page web GESDEC**

• Sites pollués - Procédures OSites et OLED - fichiers électroniques standards (EDD)

https://www.ge.ch/document/sites-pollues-procedures-osites-oled-fichiers-electroniques-standards-edd

- > Foire aux questions sur les EDD
- > bureaux aammjj.xls
- > laboratoires aammjj.xls
- > Fichier des mises à jour

### **Pratique des EDD – Séquence optimale (1)**

*AVANT LE CHANTIER / CAMPAGNE D'ECHANTILLONNAGE*

1) Vérifier l'existence de noms d'ouvrages existants (SITG). Si besoin: GESDEC pour confirmation. Définir le nom des ouvrages **(SOLSTISS)** / échantillons selon la syntaxe ad-hoc

*PENDANT / APRES LE CHANTIER / CAMPAGNE D'ECHANTILLONNAGE*

- 2) Transmettre les noms d'échantillon au laboratoire rigoureusement selon la syntaxe;
- 3) Saisir de manière complète les différents onglets du fichier EDD "bureaux";
- 4) Vérifier systématiquement les saisies à l'aide des macros. Faire les modifications et toujours terminer par la macro de vérification

bureaux\_aammjj.xls

# **Pratique des EDD – Séquence optimale (2)**

#### *A RECEPTION DES RESULTATS ANALYTIQUES*

laboratoires\_aammjj.xls

- 5) Si nécessaire copier/coller les données transmises par le laboratoire sur la dernière *version de l'EDD laboratoire disponible au téléchargement.*
- 6) puis faire tourner la macro de vérification (formats, <sup>n</sup>°CAS, …). Le cas échéant faire les modifications et toujours terminer par la macro de vérification.
- 7) Vérifier les noms d'échantillons du fichier EDD "laboratoire": vérifier l'exacte correspondance des noms d'échantillons en regard de ceux du fichier EDD "bureaux". S'aider si besoin du test 3.1 (vérification de la concordance entre les noms d'échantillons)
- 8) Vérifier la présence de doublons du fichier EDD "laboratoire": Utiliser le test 3.2 (Détection de doublons dans le fichier "Laboratoires")

*SIMULATION D'IMPORT DES DONNÉES DANS LA BASE HYDROCHIMIQUE "GESDEC"*

- 9) Faire tourner les tests d'importation de 4.1 à 4.3. Le cas échéant effectuer les corrections nécessaires dans les onglets concernés (toujours terminer par la macro de vérification). La seule "erreur" admissible à ce stade est celle liée au nom d'un nouvel ouvrage (pour autant qu'il <sup>s</sup>'agisse d'un nouvel ouvrage!).
- 10) Faire tourner le test d'importation "Import labo", qui finalise la procédure et assure une importation correcte des données.

### **Pratique des EDD – Séquence optimale (3)**

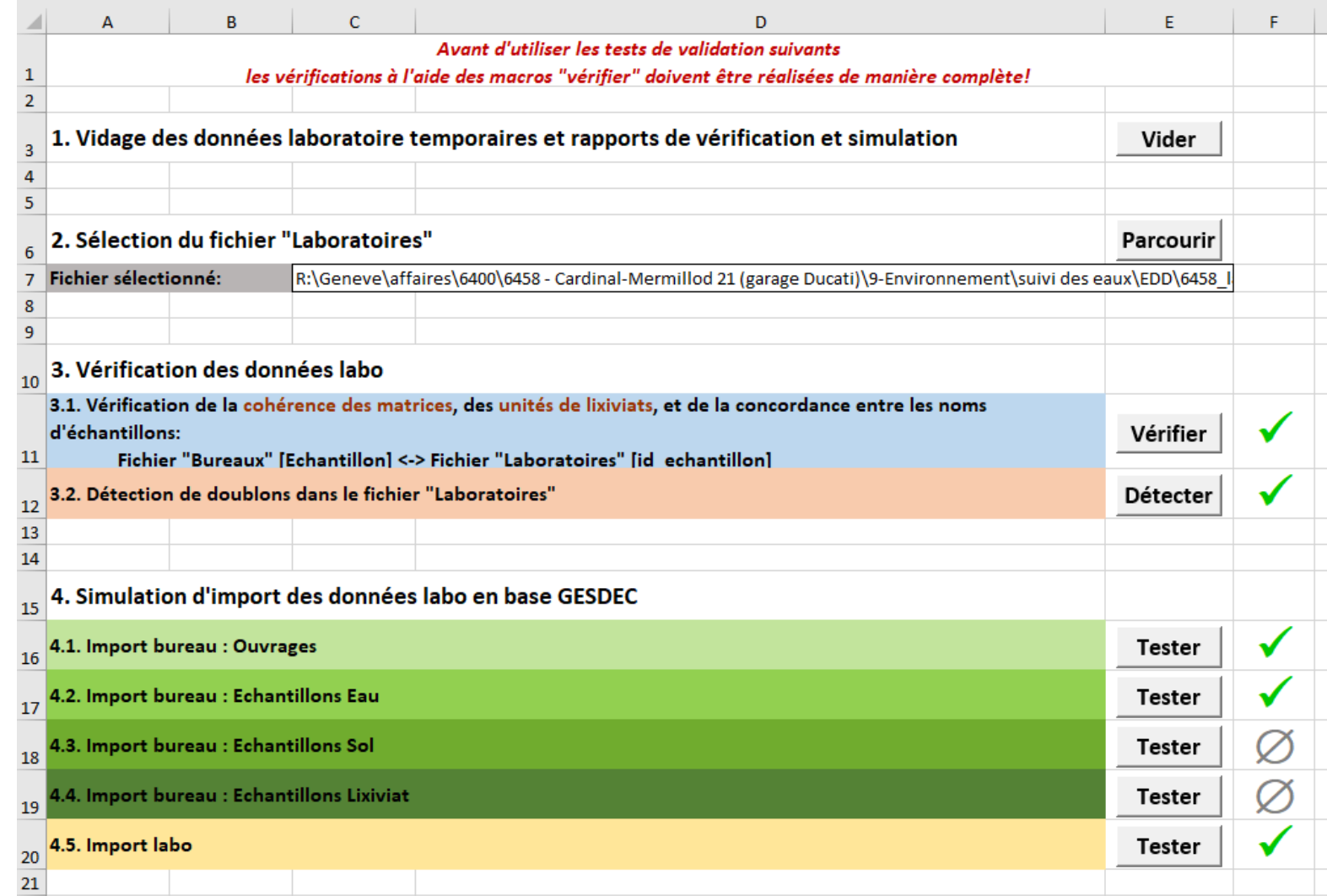

Transmettre les EDD en un seul envoi au GESDEC.

## **Pratique des EDD – Macros**

Vérification des champs [result\_valeur], [result\_incertitude] et [lab\_qualifier] du laboratoire

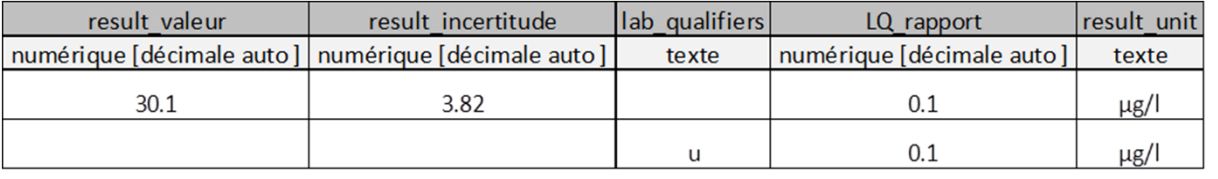

Vérification des champs [result\_valeur] et [LQ\_rapport] du laboratoire

Vérification des unités et consistance avec les matrices

*intégré dans les macros de vérifications du laboratoire*

Contrôle de la parfaite correspondance entre les noms des échantillons BE et LABO. (*Attention: les noms originaux des échantillons qui ont été modifiés doivent être conservés en les plaçant dans le champ [result\_comment])*

Vérification de l'absence de doublons

*intégré dans les tests de l'onglet "Tests Labo et Import"*

> Vérifier que le fichier des résultats ne soit pas vide et

> que tous vos échantillons sont bien dans l'EDD fourni par le laboratoire...

DT/ OCEV/ GESDEC

05/11/2024 - Page 15

#### **Pratique des EDD – Macros - bureaux\_aammjj.xls**

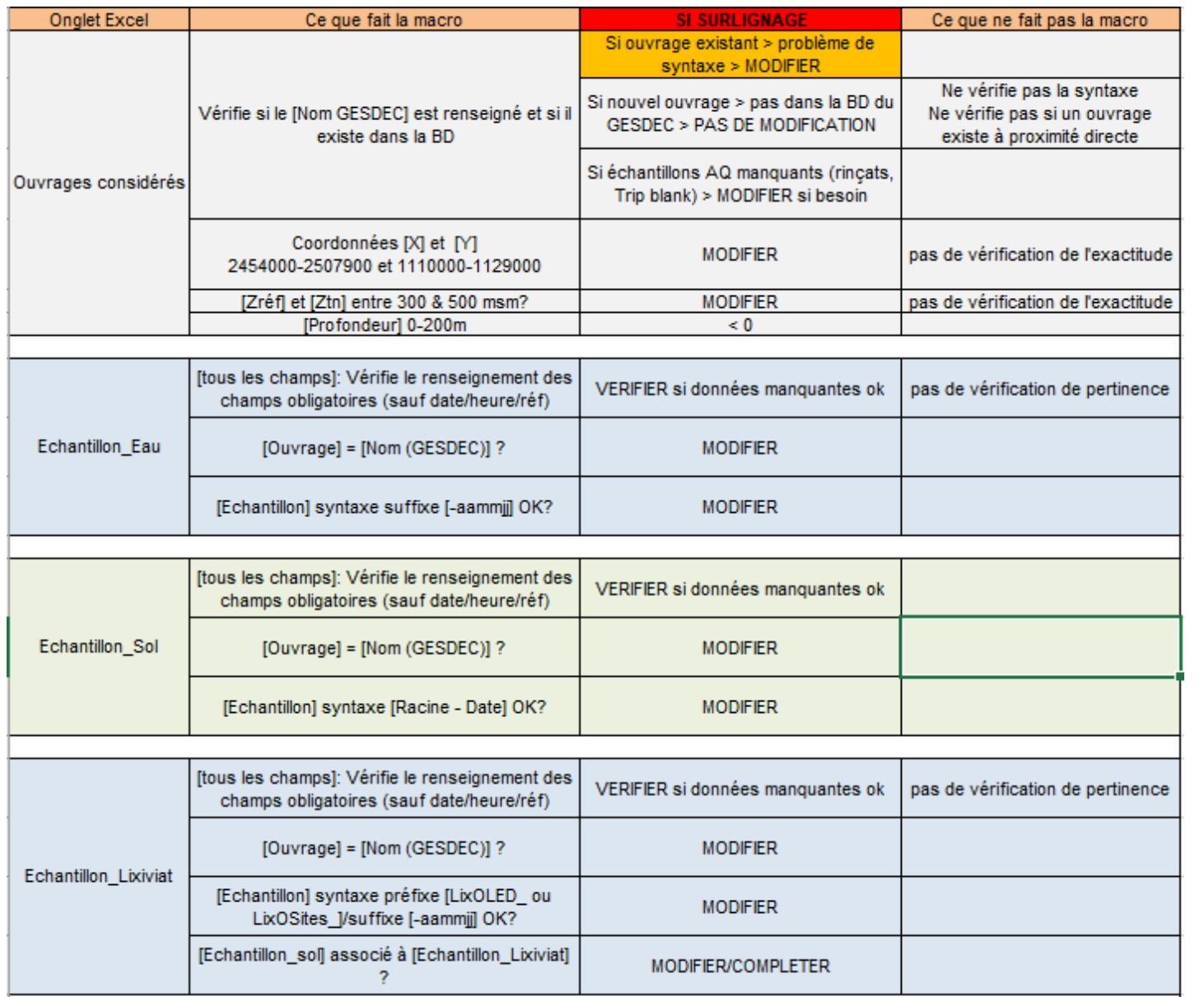

### **Pratique des EDD – Macros laboratoires\_aammjj.xls**

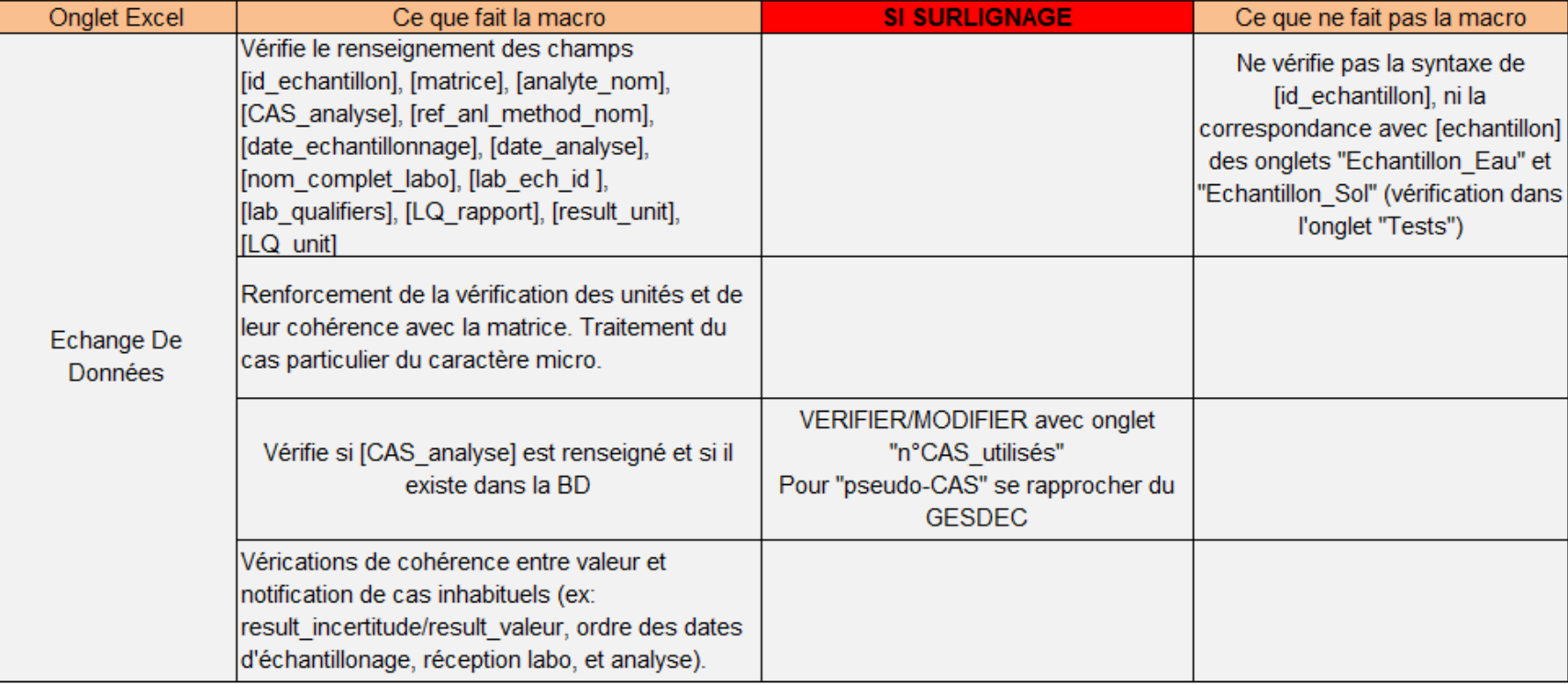

#### **Pratique des EDD – Macros - bureaux\_aammjj.xls**

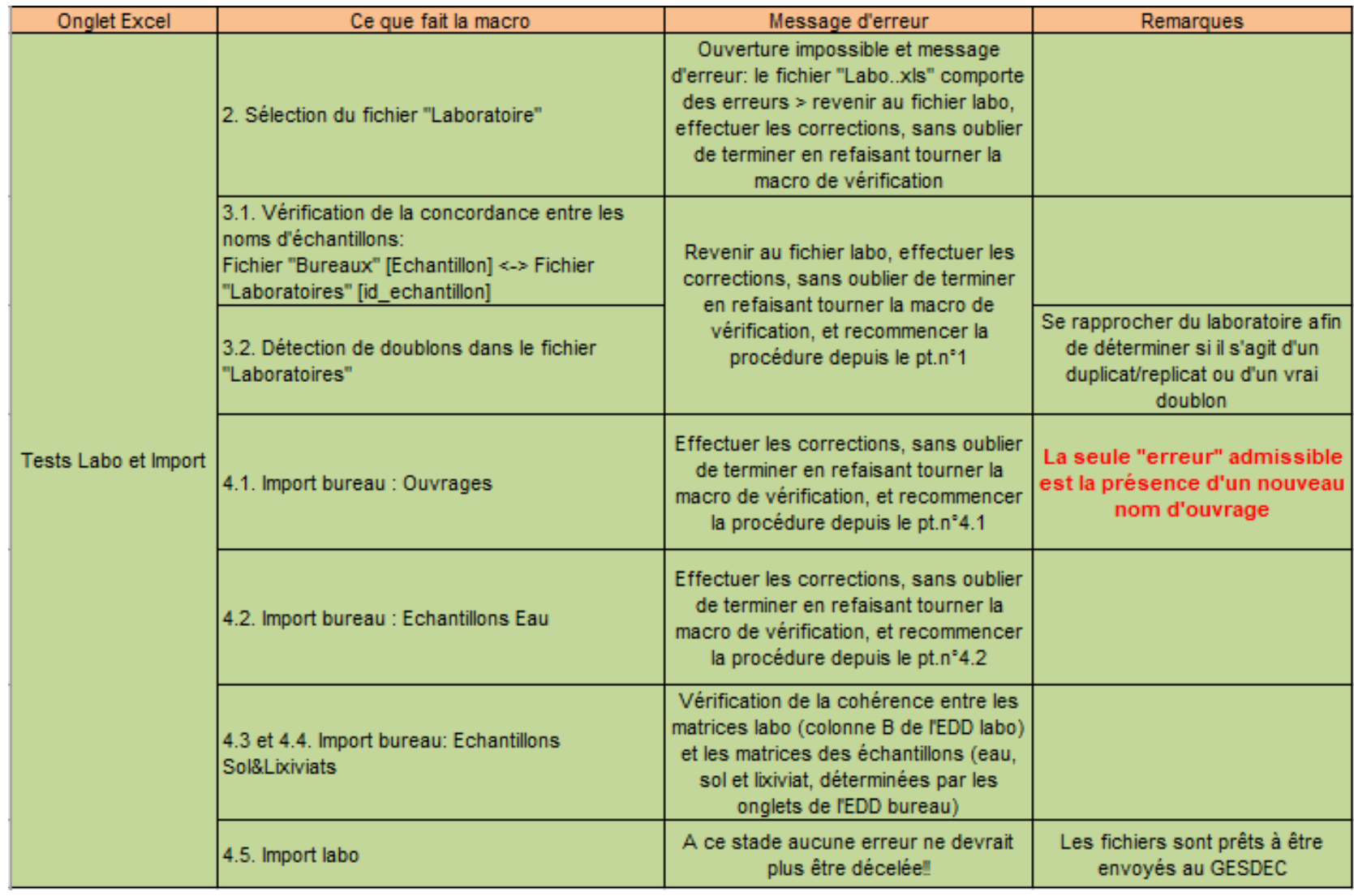

#### **Cas particulier: lixiviats (exemple)**

*Terrain (Bureau d'études – BE)*

•Echantillon de terres <sup>=</sup> SCG\_1478-2.5/3.5-231201

*Laboratoire (EDD\_laboratoire)*

- 1) Echantillon <sup>=</sup> SCG\_1478-2.5/3.5-231201
- 2) Matrice S pour sol, et W pour les lixiviats

#### *BE (EDD\_bureaux)*

- 3) Renseignement des noms d'échantillons:
- $\blacktriangleright$ dans l'onglet Sol: SCG\_1478-2.5/3.5-231201
- $\blacktriangleright$ Dans l'onglet Lixiviat: LixOLED\_SCG\_1478-2.5/3.5-231201
- $\blacktriangleright$ Vérifications des noms d'échantillons par macro de contrôle

#### GESDEC (BD Hydrochimie)

4) Importation dans la BD avec mise à jour des noms d'échantillons lixiviats pour les analyses labo ayant une matrice "W" LixOLED\_SCG\_1478-2.5/3.5-231201

### **EDD – BD GESDEC**

A ce jour (31.10.2024):

- $\bullet$ 5046 points de mesures référencés
- $\bullet$  28'686 échantillons (21'903 eaux, 6167 terrain, 486 lixiviats, 130 divers, 2090 CQ)
- •705'648 résultats d'analytes

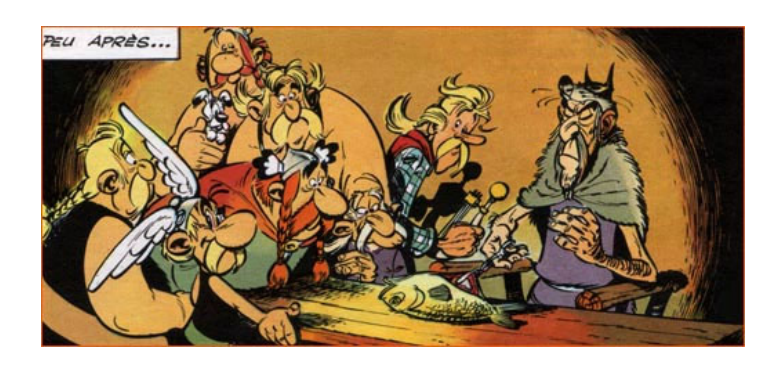

#### Et l'avenir?

Mise à disposition de la structure de la BD (avec les ouvrages existants)

Et plus lointain?... SOLSTISS ? / importation des EDD directement sur le web…

# **Merci pour votre attention**

# **Questions / remarques**

#### **Pratique des EDD (<0.01 vs u; n.a vs " ")**

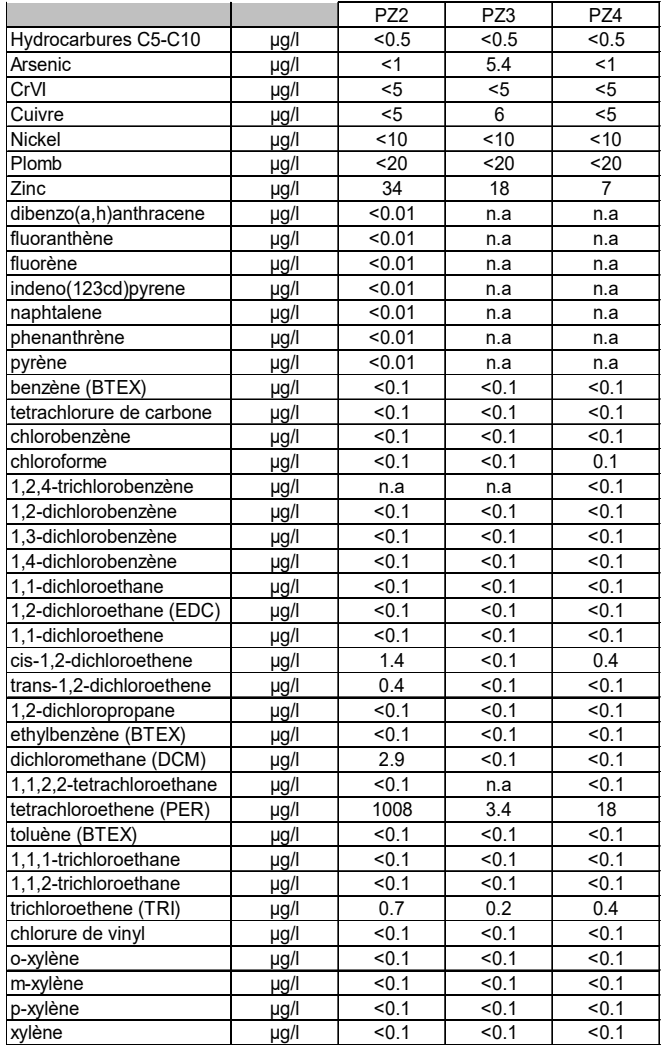

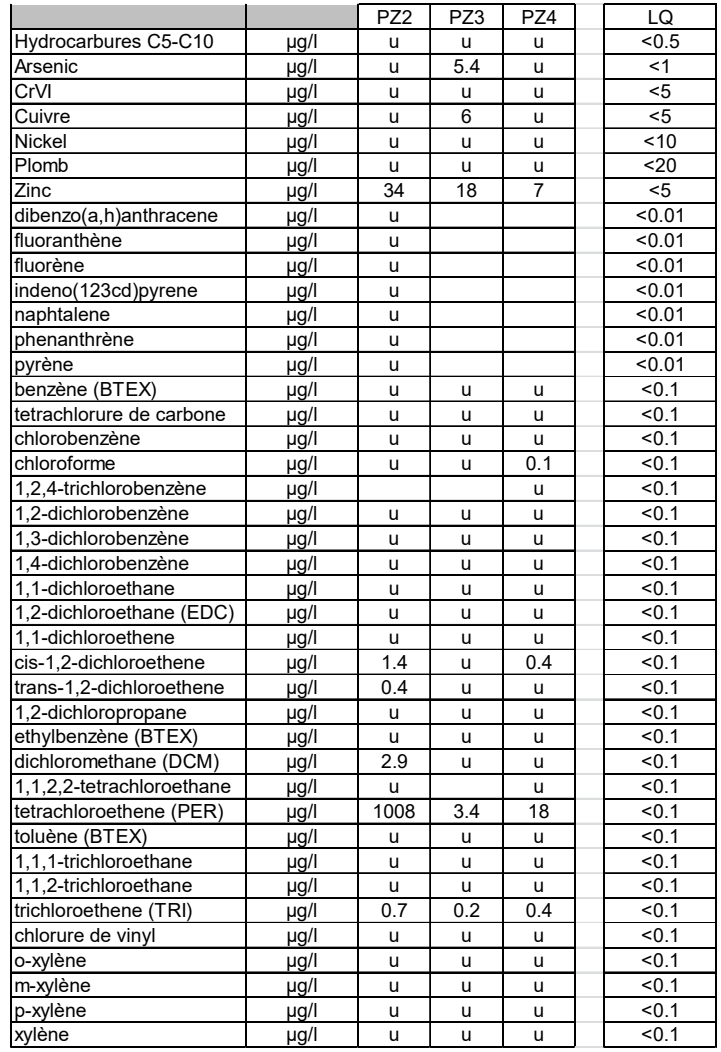